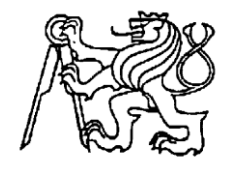

## **Středoškolská technika 2022**

**Setkání a prezentace prací středoškolských studentů na ČVUT**

## **Aplikace pro vedení tábora**

**Vojtěch Aloy**

## **Střední škola informatiky a finančních služeb, Plzeň,**  Klatovská tř. 2778/200G, 301 00 Plzeň

## **Anotace**

Tato práce se zabývá možnostmi zjednodušení a zlepšení přípravy a organizace u dětských táborů pomocí informačních technologií. V teoretické části jsou popsány oblasti, které je možné optimalizovat a zlepšit. Praktická část pak popisuje webovou aplikaci postavenou na Nette Frameworku. Tato webová aplikace je výstupem tohoto projektu. Rozepsány jsou zde jednotlivé moduly, které aplikace popisuje, konkrétně modul profilů, správy osob, skupin a kategorií, moduly pro plánování hlídek a služeb, modul s harmonogramem a rozvrhy hodin pro vedoucí a modul pro bodování. Vytvořená aplikace byla testována a využívána na skutečném táboře, kde se sbírala zpětná vazba, na základě které se dále pracovalo na uživatelském rozhraní a na funkčnosti aplikace.

## **Klíčová slova**

dětský tábor; plánování tábora; harmonogram; bodování

## Obsah:

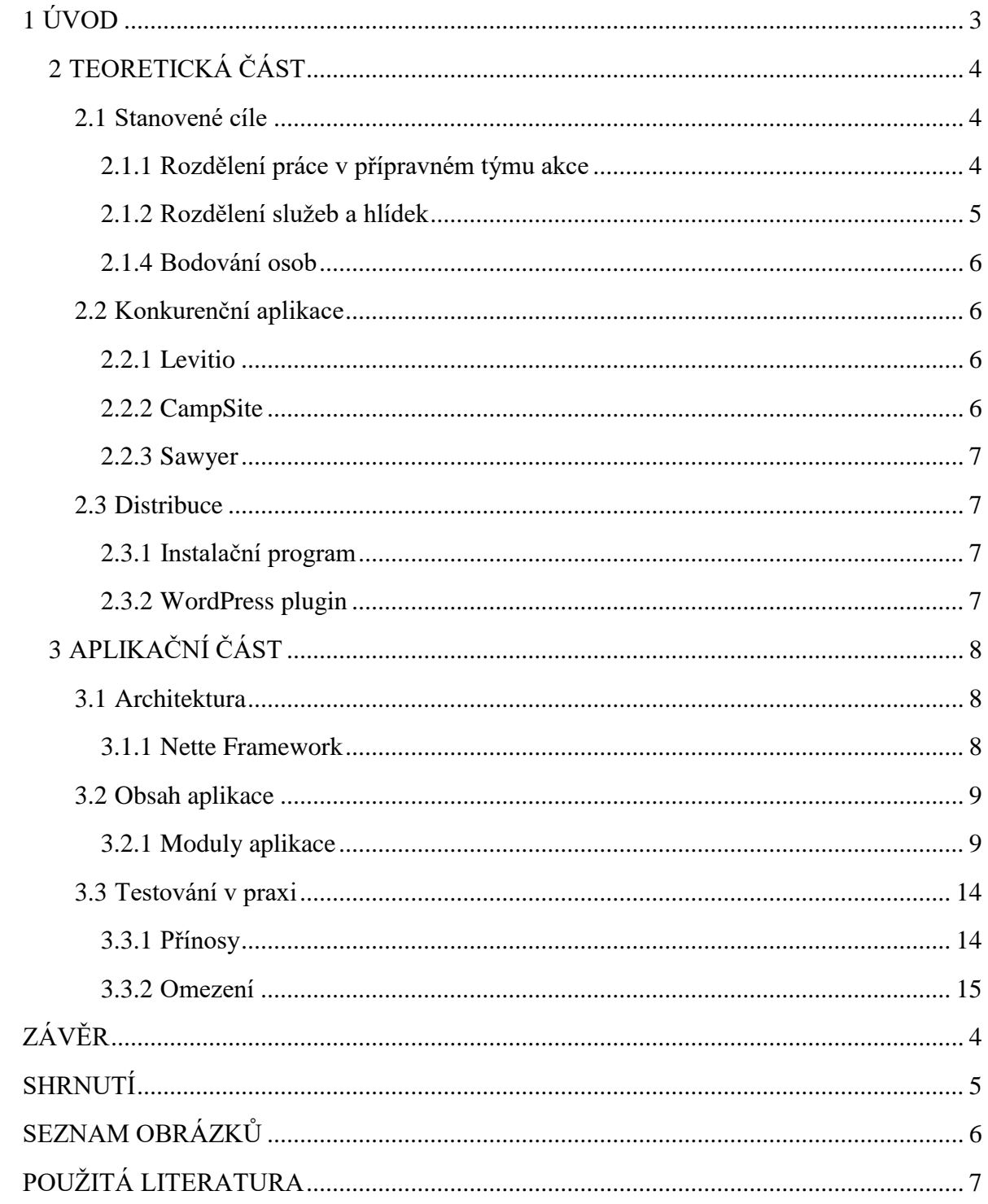

## <span id="page-2-0"></span>**1 ÚVOD**

Během několika let spolupráce na přípravách skautských táborů a výjezdních akcí jsem se zúčastnil mnoha plánovacích porad. Postupem času jsem došel k tomu, že mnoho procesů by se výrazně usnadnilo, pokud by existoval nějaký systém, který by zpracovával dohromady všechny informace. Distribuoval by je mezi celý přípravný tým a detekoval případné problémy, které nejsou na první pohled do jednoduché tabulky zřejmé, ale lze je zjistit, pokud spojíme různé informace dohromady (například osoba má na starosti aktivitu v čas, kdy není na táboře přítomna). Z tohoto důvodu jsem se rozhodl vytvořit aplikaci, která všechny tyto data spojí a bude s nimi dále pracovat.

Před samotným vytvořením jsem si stanovil několik zásad, na jejichž základu jsem volil využité technologie. Velmi důležité bylo, aby bylo možné aplikaci využívat na předem neznámých uživatelských zařízeních s různými operačními systému. Z toho důvodu jsem se rozhodnul aplikaci vytvořit jako webovou stránku. Jako druhé kritérium jsem si stanovil levný provoz aplikace. Jelikož většina skautských oddílů již vlastní webhosting s nainstalovaným jazykem PHP, zvolil jsem si právě tento jazyk. Samotná aplikace je pak postavena na PHP knihovně Nette Framework, která sama o sobě obsahuje mnoho nástrojů, které usnadňují tvorbu aplikace a zároveň předchází některým bezpečnostním hrozbám. Pro ukládání dat aplikace jsem využil databázový systém MySQL.

### <span id="page-3-0"></span>**2 TEORETICKÁ ČÁST**

### <span id="page-3-1"></span>**2.1 Stanovené cíle**

### <span id="page-3-2"></span>**2.1.1 Rozdělení práce v přípravném týmu akce**

Přípravné činnosti samotného tábora začínají již mnoho týdnů před konáním dané akce. Mnoho procesů se opakuje, například vždy je třeba na prvních poradách stanovit zodpovědné osoby za jednotlivé části akce. Jedná se nejen o oficiální pozice (vedoucí tábora a zdravotník), které je nutno hlásit nadřazeným jednotkám, ale také o mnoho dalších pozic, které mají na starost jednotlivé aspekty táborové činnosti (vedoucí jednotlivých družin, hospodář akce, rozdělení služeb a hlídek mezi děti, zjišťování a tvorba zpětné vazby, zajištění hygieny atd.). Některé z těchto pozic vyžadují větší množství času. Aby nedošlo ke snížení kvality tábora, je velmi důležité je rozdělit tak, aby každá odpovědná osoba měla dostatek osobního volna. Na druhou stranu se také již několikrát stalo, že některé osoby neměly během tábora dostatečné množství úkolů, ačkoliv by o ně měly zájem, čímž ztratily možnost seberealizace a na táboře se tak nudily. Tyto chyby jsou způsobeny nepřehledností při tvorbě plánu. Je nad rámec lidských možností procházet postupně všechny dokumenty a hledat možné kolize. Na druhou stranu aplikace by s dostatečným množstvím dat mohla všechny případné problémy na základě předem určených kritériích hledat a upozorňovat na ně.

### *2.1.1.1 Harmonogram a rozvrhy osob*

Po rozdělení táborových rolích se sestavuje harmonogram celé akce. Postup jeho tvorby je takový, že se nejprve určí časové dotace pro jednotlivé typy programů. Poté se do harmonogramu vkládají nejprve aktivity, které jsou časově vázané na konkrétní dny (například předem domluvená návštěva, rozsáhlý výlet), potom se vkládají série programů (aktivity, které mají v průběhu tábora mnoho opakování), jako například celotáborová hra nebo sportovní turnaj. Jako poslední se do harmonogramu vkládají aktivity pro vyvážení. Cílem je, aby táborové aktivity rozvíjeli děti ve čtyřech směrem – ve směru duševním, fyzickém, duchovním a v sociálním. Tyto směry by měly být v harmonogramu rovnoměrně zastoupeny. Například pokud nějaký den není plánovaná sportovní aktivita, přidají se sportovní hry. Nakonec se k jednotlivým aktivitám přiřazují osoby, které jsou zodpovědné za přípravu a realizaci. Již několikrát se však stalo, že toto rozdělení bylo nevyvážené. Některým vedoucím byly všechny programy kumulovány na několik po sobě jdoucích dní tak, že neměli žádný volný čas a zbytek tábora neměli žádné úkoly. Podobně jako s táborovými rolemi, i zde je velmi obtížné v tabulce Excelu hledat možné kolize, které by mohla nalézt aplikace. Bylo by tedy vhodné generovat rozvrhy pro jednotlivé osoby tak, aby každý přehledně viděl, co má kdy na starost.

### <span id="page-4-0"></span>**2.1.2 Rozdělení služeb a hlídek**

Aby byly děti vedeny k samostatnosti a zodpovědnosti, na akci dostávají úkoly ve formě služeb a hlídek. Obojí je třeba plánovat a monitorovat, aby nedocházelo k různým problémům, které níže podrobněji specifikuji. Je také třeba myslet na to, že vedoucí, který má tyto oblasti na starosti, může onemocnět, a jeho náhradník musí mít snadno k dispozici všechny potřebné informace k práci.

#### *2.1.2.1 Služby*

Na táboře se každý den vyhlašuje pět služeb – skupinová služba "kuchňáků", kteří mají na starosti umývání nádobí a stolů v jídelně, "dřevák", který se stará o doplňování a štípání dřeva, "ekolog", jenž během dne průběžně uklízí nepořádek na tábořišti, "kronikář" má za úkol napsat zápis z předchozího dne a "životabudič", jehož úkolem je hlídat pitný režim během dne a udržovat dobrou náladu. Služby jsou hodnoceny na základě úrovně jejich vykonání. Pokud dítě během tábora splní všechny hodnocené služby a alespoň jednu z nich vícekrát, má nárok na odměnu. Pokud některou ze služeb nezvládá splnit většina děti, je to indikací, že se jedná o "systémovou" chybu, a ne o problém jedné osoby. Naopak pokud jedno dítě nezvládá fungovat v žádné službě, je tu signál, že je potřeba se na dítě více zaměřit a pomoci mu.

### *2.1.2.2 Hlídky*

Kromě služeb se také vyhlašují noční hlídky. Noční hlídka má za úkol starat se o bezpečnost tábořiště, konkrétně o bezpečí jednotlivých osob a majetku. V případě podezření na jakýkoliv problém budí vedoucí. Plánování hlídek má několik pravidel. Prvním z nich je, že hlídky nesmí nikoho zdravotně ohrozit. Některé osoby, které například nesmí mít přerušovaný spánek., nelze je tedy umístit doprostřed noci. Druhým pravidlem je, že osoby musí mít dostatek spánku a mít dostatek energie na táborové aktivity. Večerka je ve 22:00 a budíček v 8:00. Doba hlídky byla stanovena na dvě hodiny (výjimkou je poslední hodinová hlídka). Přestože tedy každá osoba má i v případě hlídky osm hodin vyhrazených pro spánek, je vhodné mít hlídku zhruba jednou za tři až čtyři dny. Třetím pravidlem je, že některé osoby musí kvůli věku hlídat ve dvojici. S čtvrtým pravidlem se váží táborové přepady, kdy během noci přiběhne jiný oddíl a pokouší se odnést vlajku našeho oddílu. Hlídat tábor během přepadu smí pouze osoby od určeného věku, které jsou v perfektní zdravotní kondici a zároveň u nich nehrozí, že jim tento program způsobí trauma. Na druhou stranu přepady jsou koncipovány tak, že o nich až do samotné realizace ví jen nezbytné množství osob. Při tvorbě plánu hlídek je třeba vzít v potaz také příjezdy a odjezdy osob – je vhodné prioritně obsadit osoby, které z tábora odjíždějí dříve. Zároveň v případě náhlé indispozice některé z obsazených osob by měla být možnost obsadit bez problémů osobu jinou. **2.1.3 Správa tábora** 

Přestože se harmonogram detailně připravuje předem, z organizačních důvodů je velmi často potřeba ho měnit na samotné akci. Děje se tak z různých důvodů – indispozice vedoucích, nevhodné počasí pro aktivity nebo je například potřeba provést mimořádnou činnost (přivézt vodu, opravit táborové vybavení a podobně). Čím více se rozšiřuje tým vedoucích, tím obtížnější je vhodně rozvrhnout úkoly a ohlídat, aby nedošlo ke kumulaci úkolů pouze na úzký okruh osob, případně aby jedna osoba neměla ve stejný čas více úkolu. Tento problém pomůže řešit aplikace, která průběžně monitoruje dostupné lidské zdroje.

### <span id="page-5-0"></span>**2.1.4 Bodování osob**

Na táborech jsou hodnoceny a bodovány různé činnosti dětí, například aktivita a snaha během dne, úklid ve stanu, soutěže, celotáborová hra atd. V minulosti se tato hodnocení zapisovala v papírové formě, později se přešlo na tabulku v Excelu. Digitální tabulka měla výhodu v pokročilejších metodách vyhodnocování – nebylo obtížné na základě potřeby přidat další kategorie hodnocení, které mají jinou váhu. Na druhou stranu každá z těchto tabulek hodnocení byla oddělená od ostatních a pokud se nezaměříme na jednu konkrétní osobu, je nemožné zde nalézt trendy v chování osoby nebo skupiny osob v průběhu tábora. Tyto vývojové tendence by bylo možné snáze odhalit, pokud bychom vytahovali ze všech hodnotících tabulek data, která se týkají jednotlivce. Tento proces je možné velmi zjednodušit za pomocí aplikace.

### <span id="page-5-1"></span>**2.2 Konkurenční aplikace**

Pro řešení některých z výše popsaných problémů již existují aplikace. Většinou se však jedná o aplikace pro přihlašování účastníků, a naprosto chybí například mechanismy pro vyvažování zátěže na jednotlivé osoby. Níže popisuji některé vybrané konkurenční aplikace podrobněji. Společnou nevýhodou těchto aplikací je, že mají uzavřený kód a prodávají se pouze jako kompletní produkty. Ačkoliv tedy z velké části splňují výše zadané požadavky, nesplňují je všechny a bohužel u nich potřebné nelze funkce dodělat.

### <span id="page-5-2"></span>**2.2.1 Levitio**

Tato aplikace, která původně vznikla přímo pro skautskou organizaci a později se rozšířila, má velké množství funkcí pro správu oddílu a jeho členů. Umí ukládat a velmi přehledně spravovat různé informace o osobách. Obsahuje také nástroje pro plánování účasti na akcích, bohužel zde chybí možnost detailní tvorby programu a sestavení harmonogramu akce.

### <span id="page-5-3"></span>**2.2.2 CampSite**

Mezi moduly aplikace CampSite patří například velmi dobře zpracovaná docházka, karty s informacemi o osobách, plánování programu, modul pro zdravotníka, panel pro rodiče s přihlašováním. Aplikace dobře pokrývá oblasti administrativy, komunikaci se zákonnými zástupci a plánování. Nejsou zde ale například funkce pro bodování osob, skupin, tvorbu hlídek a služeb.

## <span id="page-6-0"></span>**2.2.3 Sawyer**

Aplikace Sawyer se také zaměřuje zejména na samotný proces přihlašování. Obsahuje správce přihlášek, evidenci všech plateb a správu účetnictví tábora. Součástí je také plánování rozvrhu hodin. Je zde však pojatý jako přihlašování osob na jednotlivé aktivity a nelze z něho generovat rozvrh hodin pro jednotlivé osoby. Podobně jako ve výše uvedených aplikacích zde není systém bodování, plánování hlídek a služeb.

### <span id="page-6-1"></span>**2.3 Distribuce**

Pro zprovoznění aplikace je potřebný webový server s nainstalovaným jazykem PHP (podporovány jsou verze PHP 7.2 až 8.2) a databázový server MySQL. Instalace probíhá tak, že se do složky webového serveru nahrají soubory aplikace, vytvoří se tabulky v MySQL databázi dle dokumentace a na webu se vyplní přihlašovací údaje k této databázi v konfiguračním souboru "config/local.neon". Poté je možné začít s nastavením aplikace a použít ji z jejího rozhraní.

Tento způsob instalace je však obtížnější pro osoby, které nejsou technicky zdatné. Tyto osoby budou pravděpodobně tvořit primární část cílové skupiny. Je tedy potřeba do budoucna přidat uživatelsky přívětivější způsob. V plánu je instalační program a instalace pomocí WordPress pluginu.

## <span id="page-6-2"></span>**2.3.1 Instalační program**

Instalační program bude vhodným řešením v případě, že aplikaci bude chtít instalovat uživatel samostatně. V jednoduchém formuláři navolí parametry instalace, která automaticky stáhne potřebné soubory z repositáře a nastaví konfiguraci.

## <span id="page-6-3"></span>**2.3.2 WordPress plugin**

Jak již bylo zmíněno, mnoho skautských oddílů využívá pro své webové stránky redakční systém WordPress. Pomocí pluginu bude možné instalovat aplikaci ještě snadněji než instalačním programem. Aplikace bude moci využívat stejnou databázi jako web a nebude tedy nutné řešit propojení.

## <span id="page-7-0"></span>**3 APLIKAČNÍ ČÁST**

## <span id="page-7-1"></span>**3.1 Architektura**

Při výběru vhodných technologií pro vývoj bylo stanoveno několik kritérií. Aplikace musí být spustitelná na různých, předem neznámých zařízeních s různými operačními systémy. Z tohoto důvodu je nejvhodnější právě webová aplikace, kde ke spuštění stačí uživateli pouze připojení k internetu a webový prohlížeč, kterým disponuje většina mobilních telefonů i stolních počítačů.

Jelikož mnoho skautských oddílů již vlastní webhosting s nainstalovaným jazykem PHP, rozhodl jsem se pro vývoj právě v tomto jazyce. Pro rychlejší, jednodušší a bezpečnější vývoj jsem si vybral Nette Framework.

### <span id="page-7-2"></span>**3.1.1 Nette Framework**

Tento framework od českého vývojáře Davida Grudla je postavený na architektuře MVP (velmi podobné architektuře MVC). Aplikace stojí na třech typech komponentů. Prvním typem jsou presentery. S touto komponentou komunikuje uživatel tak, že na začátku odešle parametry (jakou stránku chce zobrazit, identifikátor záznamu a podobně) a na konci mu tento presenter pošle zpět vygenerovanou stránku ve formátu HTML. Během svého průběhu presenter využívá komponenty druhého typu model, ve kterých je umístěna samotná logika aplikace. Jsou v nich umístěny například výpočty, zpracování dat a práce s databází. Nakonec presenter pomocí třetího typu, kterým je pohled (šablona) vygeneruje finální HTML dokument. Systém šablon podrobněji popisuji v části "Šablonový jazyk Latte.

Předností Nette Frameworku je například zabezpečení proti různým zranitelnostem. Má nástroj pro snadné generování formulářů, které jsou ošetřené na straně klienta i serveru proti chybnému vstupu a jsou tak mimo jiné chráněné proti SQL injection. Výhodou je také velká aktivní komunita. Mnoho problémů, na které se při vývoji narazí, již bylo řešeno jinde a je tedy jednodušší chybu odstranit.

### *3.1.1.1 Šablonový systém Latte*

Součástí balíčků Nette Frameworku je mimo jiné také šablonový systém Latte. Značkovací jazyk Latte se využívá k definování podoby dokumentů, které jsou odesílány koncovému uživateli. Výběr této technologie je velmi vhodný hned z několika důvodů. Prvním z nich je, že Nette Framework je přímo v základu připravený pro využití tohoto šablonového systému. Druhým důvodem je snadné používání. Tento jazyk je vlastně HTML, které je rozšířené o značky pojmenované stejně jako v jazyce PHP. Navíc obsahuje prvky pro zjednodušení práce. Například je možné vytvořit cyklus s velmi zjednodušenou syntaxí pouze v rámci jednoho HTML tagu. Tvorba šablon je tedy velmi intuitivní a rychlá. Třetím důvodem je vysoká míra bezpečnosti v porovnání s jinými šablonovými systémy. Oproti jiným

systémům, Latte escapuje (nahrazuje znaky, které by mohli být hrozbou) vložené proměnné vždy podle kontextu. Jinak tedy escapuje znaky v HTML odstavci, jinak v části atributu HTML tagu a jinak v částí s JavaScriptem.

### <span id="page-8-0"></span>**3.2 Obsah aplikace**

Celá aplikace je rozdělena pro přehlednost vývoje a využívání do tematických modulů. Některé moduly navzájem mezi sebou sdílejí data. Aplikace je také dělena na dvě vrstvy. Vrstvu uživatelskou, která je určena pro běžně denní využívání na obvyklé úkony. Druhá vrstva je správcovská a obsahuje mnoho nástrojů pro nastavení akce, správu organizačních jednotek a dalších dat, která jsou společná pro více akcí. Svým návrhem aplikace umožňuje v jedné instanci fungování více jednotek (oddílů, družin, případně jiných dle potřeby) které mohou být do sebe vnořené, ale mohou také aplikaci využívat nezávisle na sobě. Mimo moduly se zde vyskytují společné funkce, které usnadňují práci uživatele v modulech.

### <span id="page-8-1"></span>**3.2.1 Moduly aplikace**

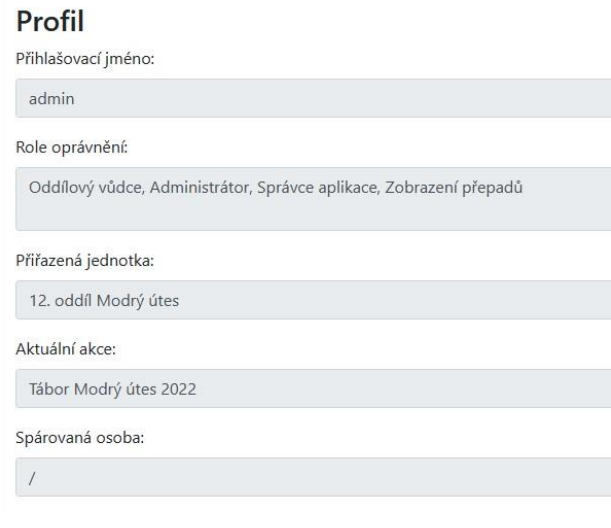

### *3.2.1.1 Profily*

Modul s profily slouží k autentifikaci a následné autorizaci uživatelů aplikace. Před použitím aplikace se uživatel musí přihlásit svým uživatelským jménem a heslem. Na základě svých oprávnění má uživatel přístup do jednotlivých modulů a jejich částí.

Oprávnění jsou udělována systémem rolí. Každá role obsahuje seznam přístupů. Ve správcovské vrstvě lze uživateli udělovat role třemi způsoby. *Obrázek 1:Uživatelský profil*

## Seznam rolí

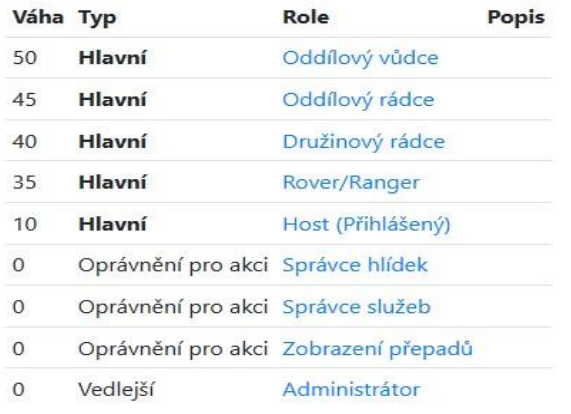

Prvním z nich je hlavní role, kterou může mít každý uživatel pouze jednu. Ta určuje většinu přístupů do modulů. Druhým způsobem je přidělení role na úrovni jednotky. Třetím způsobem je přidělení role pouze v rámci jedné akce.

Tento systém rolí je plně konfigurovatelný ve správcovském rozhraní.

Profily lze ve správcovském rozhraní spravovat, například změnit heslo,

*Obrázek 2: Správa oprávnění uživatelů*

profilu osobu. Poté co se spáruje profil s osobou má uživatel možnost otevírat přímo svůj rozvrh v modulu harmonogramu.

### *3.2.1.2 Osoby (Osoby, Skupiny, Kategorie, Účast)*

Tento modul je zejména k přípravě dat, se kterými pak ostatní moduly pracují. Většina práce v tomto modulu proto probíhá ve správcovské vrstvě v záložkách jednotky.

Každá osoba má svoji přiřazenou výchovnou (věkovou) kategorii. Lze zde určit například jestli osoby této kategorie mohou být obsazovány do hlídek, zda mohou hlídat sami nebo jestli mohou hlídat během přepadu. Tato nastavení lze samozřejmě upravit na základě individuálních potřeb přímo pro jednotlivé osoby. Na základě těchto nastavení funguje například obsazování osob v hlídkovém modulu.

## Osoby

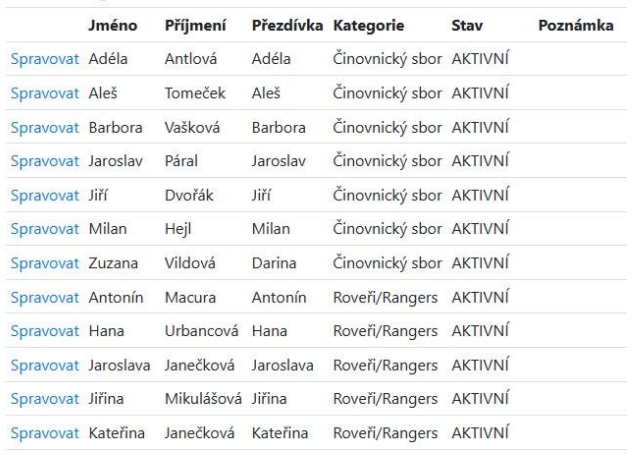

Pro účely akce lze sestavovat skupiny osob. Může se jednat o týmy v různých hrách, nebo třeba skupiny na služby. S těmito skupinami pracuje modul bodování, ve kterém lze v týmovém režimu tyto skupiny bodovat. Také modul služeb umožňuje do služby naráz obsadit všechny osoby, které se zrovna nachází na táboře. Toto podrobněji popisuji níže v detailním popisu zmíněných modulů.

*Obrázek 3: Správa osob v oddílu*

Modul osob také umožňuje vést

docházku osob. Osobu lze evidovat jako účastnící se, neúčastnící se a jako hosta. Z těchto dat se generuje pro každý den seznam příjezdů,

odjezdů a návštěv. V této sekci se také určuje působení osoby na táboře. Je možné přiřadit funkci činovníka (osoba připravující pedagogický program) a servis tým (osoby zajišťující zázemí tábora). Na základě těchto funkcí se přizpůsobuje podoba harmonogramu v modulu programu.

### *3.2.1.3 Hlídky*

Modul pro plánování hlídek je navržený k efektivnímu a přehlednému obsazování osob. Je rozdělený na dvě části. V části "Rozpis hlídek" lze vytvořit rozpisy potřebných hlídek na nejbližší dny. Je zde možnost automatického obsazení nejvhodnější osoby. Ta je vybrána na základě doby od předchozí hlídky, celkového hlídaného času a případných omezení dané hlídky. Správce hlídek zde může také v podrobném nastavení upravovat detaily o hlídce. V této nabídce je také možnost vkládat a odebírat osoby z hlídky, nicméně tato funkce je určena pro mimořádné úpravy. Pro rutinní obsazování je vhodnější využít část "Osoby". Zde je možné navolit den, který upravujeme. V dolní části stránky se zobrazují všechny přítomné osoby a tabulka, ve které je vidět, které hlídky jsou již obsazeny. Postupným zaklikáváním buněk

# **Rozpis hlídek**

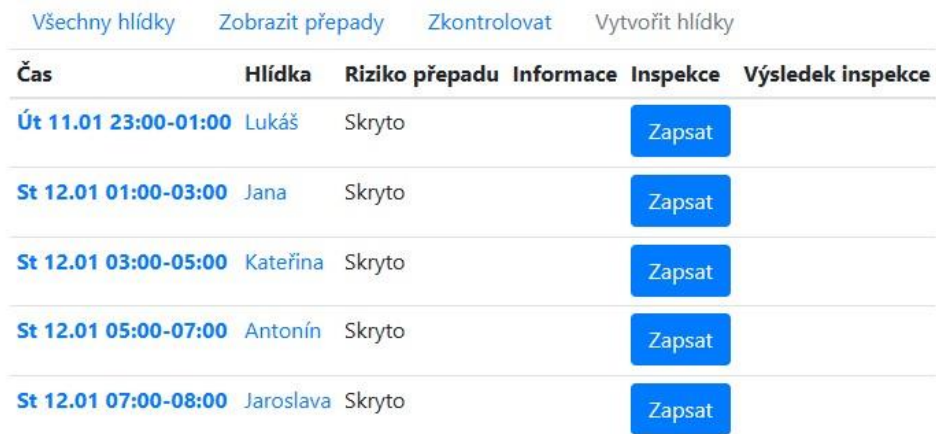

#### *Obrázek 4: Rozpis hlídek na následující den*

v tabulce se obsadí všechny hlídky daného dne. Na stránce "Rozpis hlídek" lze vždy pro následující den využít funkci "Zkontrolovat", která na základě definovaných pravidel hledá případné chyby v obsazení a ihned podá hlášení. Tato funkce počítá i s možností, že její uživatel nemá oprávnění přístupu k některým datům. V takovém případě funkce zkontroluje pouze kritéria dostupná pro tohoto uživatele, ve výsledném hlášení se pak zobrazí informace o zjednodušené kontrole. Vedoucí mají možnost zapisovat k jednotlivým hlídkám záznam o inspekci (kontrole). Informace o hlídkách se automaticky zobrazují také na profilech osob.

### *3.2.1.4 Služby*

Modul služeb je na první pohled členěním podobný modulu hlídek, v některých ohledech ale funguje velmi odlišně. Podobně jako u hlídek, i zde je modul rozdělený na dvě části. První z nich "Rozpis služeb" obsahuje seznam vyhlášených služeb pro jednotlivé dny. Je zde také možnost vytvořit plán služeb k obsazení pro příští dny. Zde se dostáváme k první velké odlišnosti od hlídkového modulu – jednotlivé služby probíhají paralelně a zároveň pro každou z nich odlišujeme funkci (pozici). Seznam funkcí lze pro každou akci zvlášť spravovat ve správcovské vrstvě. Nástroj pro obsazování osob se nachází na stránce "Osoby". V horní části této stránky je možnost zvolit si den, který obsazujeme. Lze si také vybrat, zda se budou osoby obsazovat po jedné, nebo naráz po celých skupinách. Případě nastaveného výběru osob po jedné se v řádku každé osoby zabarvují buňky ve sloupcích jednotlivých funkcí na základě předchozího obsazování. Zelená označuje úspěšně splněnou službu, žlutě je vybarvená služba,

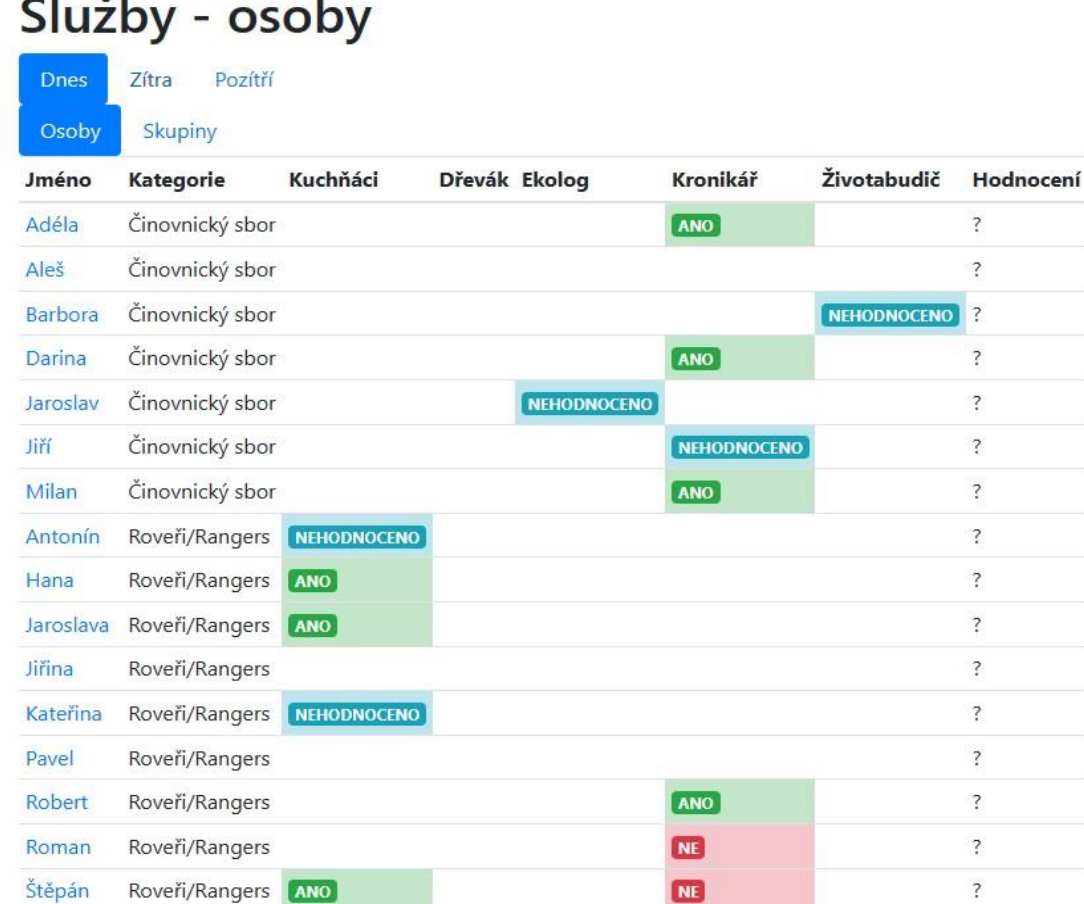

#### $\mathbf{r}$  $\vee$  i

*Obrázek 5: Obsazování služeb a rozpis splněných služeb*

která byla dokončena, ale při jejím plnění došlo k výrazným chybám a červeně jsou označeny nesplněné služby. Pokud osoba plnila vícekrát službu v jedné funkci, v této buňce se zobrazuje nejlepší dosažený výsledek. Buňka také může být označena bílou barvou. Nastane tak v případě, že osoba má zadanou službu, která dosud nebyla ohodnocena. Pokud buňka není vybarvena vůbec, dosud danou službu neměla zadanou. Hodnocení služeb se provádí na stránce s *Obrázek 6: Harmonogram* rozpisem služeb, kde po času konce

#### Harmonogram

| Datum              | Šéf<br>dne |         | I. Blok (1:20)                      |                       | II. Blok (2:15)                | III. Blok (2:00)     |                                 |             |
|--------------------|------------|---------|-------------------------------------|-----------------------|--------------------------------|----------------------|---------------------------------|-------------|
| <b>Ne</b><br>17.07 | Darina     | Program |                                     |                       | Příjezd dětí + dostavba tábora | Úklid stanů          | Procházka po<br>táboříští       |             |
|                    |            |         |                                     |                       |                                | Darina               | Adéla                           | Darina      |
|                    |            | Mezitím | · Cesta s dětmi na tábor -<br>Milan |                       |                                |                      |                                 |             |
| Po<br>18.07        | Milan      | Program |                                     | 1. CETAH - Svatý Jiří | 1. Kluby                       | 2. Sportovní         | Koupání                         |             |
|                    |            |         | Darina, Jaroslav                    |                       | Milan, Jiří, Darina, Pavel     | hry                  |                                 |             |
|                    |            |         |                                     |                       |                                |                      | Milan                           | Milan       |
|                    |            | Mezitím |                                     |                       |                                |                      |                                 |             |
| Út<br>19.07        | 痛          | Program | 3. Sportovní hry<br>Jiří            |                       | 3. CETAH - Mafeking            | 1. Družinový         | Koupání                         |             |
|                    |            |         |                                     |                       | Jaroslav                       | program              |                                 |             |
|                    |            |         |                                     |                       |                                |                      | Jaroslav, Pavel,<br>Roman, Hana | <b>Jiří</b> |
|                    |            | Mezitím |                                     |                       |                                |                      |                                 |             |
| St 20.07 Hana      |            | Program | Mladší - Výlet                      | Starší - Stavba       | Mladší - Výlet                 | Starší - Vaření      | 2. Stezky                       | Koupání     |
|                    |            |         |                                     | astrůvku              | Roman, Hana                    | Jindřich, František  | Milan, Jiří,                    | 道           |
|                    |            |         | Roman, Hana                         | Darina                |                                |                      | Darina, Roman,<br>Hana          |             |
|                    |            | Mezitím |                                     |                       |                                |                      |                                 |             |
| Čt<br>21.07        | Aleš       | Program | 4. Sportovní hry - házená           |                       | 5. CETAH - Základy Junáctví    | 2. Družinový program |                                 |             |
|                    |            |         | Aleš, Roman                         |                       | Aleš                           | Aleš, Roman          |                                 |             |
|                    |            | Mezitím |                                     |                       |                                |                      | · Sprchování - Roman, Kateřina  |             |

schůzky lze zakliknout, jak byla služba splněna.

#### *3.2.1.5 Program*

Před použitím modulu přípravy programu je nutné jej nejprve správně nastavit ve správcovské vrstvě. V záložce akce je možnost "Harmonogram". Zde se postupně vkládají jednotlivé dny akce.

K vytvořeným dnům je možné přiřadit osobu, která je zodpovědná za program (v aplikaci pojmenované "Šéf dne"). Poté se přidají jednotlivé části dne, čímž vznikne kostra pro vytváření

programu. Do částí dne označených jako

Blok pro aktivity programu" bude možné při tvorbě harmonogramu vkládat aktivity, které se budou na stránce s harmonogramem

zobrazovat přednostně a budou zobrazeny na rozvrzích osob.

V uživatelské vrstvě je poté možné vytvářet aktivity. Pro jejich rozmístění je potřeba přepnout do "Režimu úpravy". Samotné rozmístění probíhá

Adéla Harmonogram

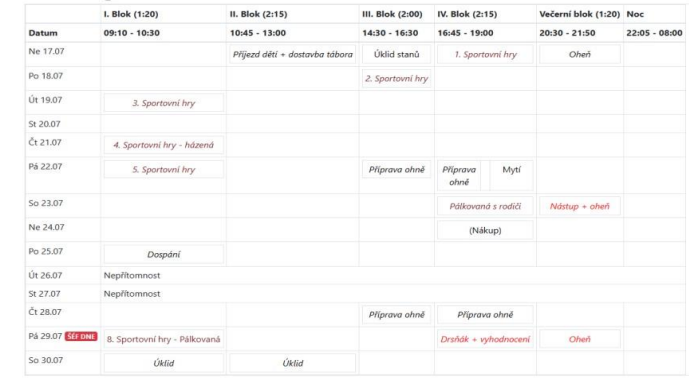

*Obrázek 7:Detailní profil osoby s rozvrhem hodin, historií služeb a hlídek*

pomocí myši přetahováním "karet" s aktivitami. V režimu úpravy je také možné vstoupit do detailu aktivity, kde lze aktivitě přidat popisek a vybrat osoby, které se programu účastní. Veškeré změny provedené ve společném harmonogramu akce se propisují do rozvrhů jednotlivých osob na jejich profilech. Do těchto profilů vstoupíme kliknutím na jméno osoby v harmonogramu. Osobní profil je dostupný v části "Můj rozvrh".

### *3.2.1.6 Bodování*

## Bodování - Jednotlivci

• Přidat sloupe<br>• Režim úpravy

| Osoby                  |                          |                         |                         |                         |                         |            |                         | Ne 17.07 Po 18.07 Út 19.07 St 20.07 Čt 21.07 Pá 22.07 So 23.07 Ne 24.07 Po 25.07 Út 26.07 St 27.07 Čt 28.07 Pá 29.07 Průměrn |                          |                |                         |                  |                          |         |
|------------------------|--------------------------|-------------------------|-------------------------|-------------------------|-------------------------|------------|-------------------------|----------------------------------------------------------------------------------------------------|--------------------------|----------------|-------------------------|------------------|--------------------------|---------|
| Alena                  | 3                        | 3                       | 5                       | $\overline{A}$          | 3                       | 3          | $\overline{4}$          | 3                                                                                                    | 3                        | 5              | 4                       | 3                | 3                        | 3.539   |
| Anna                   | 3                        | 4                       | $\overline{c}$          | $\ddot{4}$              | $\overline{c}$          | 3          | 4                       | $\overline{c}$                                                                                                    | 5                        | $\overline{c}$ | 5                       | 1                | 3                        | 3.077   |
| Jan                    | 3                        | $\overline{\mathbf{c}}$ | 3                       | 3                       | 3                       | 2          | 3                       | 3                                                                                                    | I                        | 7              | $\prime$                | J                | $\prime$                 | 2.75    |
| Jana                   | 3                        | 3                       | 3                       | 3                       | 3                       | 2          | $\overline{4}$          | 3                                                                                                    | 3                        | 3              | 3                       | 3                | 3                        | 3       |
| Jaromír                | 3                        | 3                       | 3                       | $\overline{\mathbf{3}}$ | $\overline{3}$          | 3          | 3                       | 7                                                                                                    |                          |                | 7                       | 1                | $\prime$                 | 3       |
| Jitka                  | 3                        | $\ddot{4}$              | 3                       | $\overline{4}$          | 3                       | 4          | 4                       | 3                                                                                                    | 3                        | 3              | 3                       | 4                | 3                        | 3.385   |
| Krystýna               | $\overline{\mathbf{3}}$  | 4                       | 3                       | $\overline{4}$          | $\ddot{4}$              | 4          | 3                       | 3                                                                                                    | 3                        | $\overline{4}$ | 3                       | 3                | 3                        | 3.385   |
| Lenka                  | 3                        | 3                       | 3.                      | $\overline{3}$          | $\overline{3}$          | 3          | $\overline{\mathbf{3}}$ | $\overline{\mathbf{3}}$                                                                                                    | 4                        | 3              | 3                       | $\overline{3}$   | $\overline{\phantom{a}}$ | 3.077   |
| Marie                  | $\overline{\mathbf{3}}$  | $\overline{\mathbf{3}}$ | $\overline{\mathbf{3}}$ | $\overline{3}$          | $\overline{\mathbf{3}}$ | $\ddot{a}$ | $\overline{\mathbf{3}}$ | $\overline{3}$                                                                                                    | $\overline{\phantom{a}}$ | $\ddot{4}$     | $\overline{\mathbf{3}}$ | $\overline{4}$   | 3                        | 3.231   |
| Martina                | $\overline{\mathbf{3}}$  | 3                       | $\overline{4}$          | $\overline{3}$          | 3                       | 3          | 3                       | $\overline{\mathbf{3}}$                                                                                                    | $\overline{4}$           | 3              | 3                       | 3                | $\overline{\mathbf{3}}$  | 3.154   |
| Miroslava <sub>3</sub> |                          | 3                       | 3                       | 3                       | 3                       | 3          | 4                       | $\overline{1}$                                                                                                    | 1                        | $\lambda$      | T                       | $\overline{I}$   | $\overline{I}$           | 3.143   |
| Petra                  | $\prime$                 | $\prime$                | $\prime$                | $\sqrt{2}$              | $\sqrt{2}$              | $\sqrt{ }$ | $\prime$                | $\sqrt{2}$                                                                                                    | 7                        | ı              | $\prime$                | $\sqrt{2}$       | $\prime$                 | $\circ$ |
| Radka                  | 3                        | 3                       | $\overline{4}$          | 3                       | 3                       | 4          | 3                       | $\sqrt{2}$                                                                                                    | 7                        | ı              | T                       | $\overline{I}$   | $\overline{\phantom{a}}$ | 3.286   |
| Renata                 | 3                        | 3                       | 3                       | $\overline{4}$          | 3                       | 3          | 3                       | $\prime$                                                                                                    | 7                        |                | 7                       | 1                | $\prime$                 | 3.143   |
| Rostislav              | $\overline{3}$           | 3                       | 3                       | 3                       | $\overline{\mathbf{3}}$ | 3          | 4                       | 3                                                                                                    | 3                        | 3              | 3                       | 3                | 3                        | 3.077   |
| Stanislav              | $\overline{\phantom{a}}$ | 3                       | $\overline{A}$          | 3                       | 4                       | 3          | 3                       | 4                                                                                                    | 3                        | 3              | 3                       | 4                | 3                        | 3,308   |
| Tomáš                  | $\overline{3}$           | $\overline{c}$          | $\overline{3}$          | $\overline{\mathbf{3}}$ | 1                       | 1          | $\overline{c}$          | $\lambda$                                                                                                    | Ï                        | ï              | Ť                       | $\boldsymbol{I}$ | $\overline{1}$           | 2.143   |
| Vladimír               | $\overline{\mathbf{3}}$  | 3                       | $\overline{4}$          | 3                       | 4                       | $\ddot{4}$ | $\ddot{4}$              | 3                                                                                                    | 4                        | 3              | 4                       | 3                | 3                        | 3.462   |
| Zdeněk                 | $\overline{3}$           | $\overline{\mathbf{3}}$ | 3                       | $\overline{\mathbf{3}}$ | $\overline{4}$          | 3          | 3                       | 3                                                                                                    | 3                        | 3              | $\overline{3}$          | $\overline{3}$   | 3                        | 3.077   |

*Obrázek 8: Tabulka s výsledky bodování osob ní vkládat data v uživatelské části*

Pro využívání modulu bodování je nutné nejprve ve správcovské vrstvě vytvořit tabulky bodování. Tabulka může být buď osobní, nebo týmová. V nastavení osobní tabulky se navolí jednotlivé osoby, které mají být hodnocené, v týmové tabulce se vybírají týmy. Je možné určit, jak bude tabulka vyhodnocována. Možnosti hodnocení jsou podle počtu výher, podle počtu bodů a podle průměru bodů. Jakmile je tabulka nastavena, je možné do ní vkládat data v uživatelské

části. Nejprve se vkládají sloupce. Může se jednat například o bodování během dní nebo o samostatné disciplíny. V režimu úpravy lze upravit data v celém sloupci, nebo v případě nízkého nastaveného rozsahu validních dat kliknutím zapsat hodnocení. Je možné nechat u některých osob nebo týmů prázdné hodnocení. V takovém případě se nezapočítává do výsledného hodnoceného průměru.

### *3.2.1.7 Design*

Jak je patrné z přiložených obrázků, design aplikace je velmi minimalistický. Byl vytvořen tak, aby jeho načítání bylo co možná nejrychlejší a zároveň praktický a pohodlný na využívání.

### <span id="page-13-0"></span>**3.3 Testování v praxi**

Aplikace byla testována ve zjednodušené formě na skutečném skautském táboře v létě 2022. Byly zde testovány moduly plánování hlídek, plánování služeb a harmonogram. Během této dvoutýdenní akce se ukázaly možnosti této aplikace jako velmi užitečné a přínosné, na druhou stranu objevilo se několik omezení v použití.

### <span id="page-13-1"></span>**3.3.1 Přínosy**

### *3.3.1.1 Přehledné změny v harmonogramu*

Jako užitečný modul se ukázal harmonogram. Při organizačních změnách bylo snadné informovat celý tým vedoucích o aktuální situaci, o tom, kdo má kde být a co má na starosti. Například na první tři táborové dny náhle onemocněl jeden z vedoucích. V aplikaci stačilo pouze otevřít stránku jeho rozvrh, zjistit co má na starost a delegovat to na ostatní vedoucí. Když byly potřebné rozsáhlé změny kvůli počasí, bylo možné plán velmi snadno změnit tak, že jsme hned viděli případné možné kolize.

### *3.3.1.2 Vyvážené hlídky*

Modul pro plánování hlídek se též používal každý den, sestavení obsazení hlídek proběhlo vždy velmi rychle a efektivně. Jelikož bylo možné vyhledávat osoby podle jejich poslední hlídky, případně zobrazit počet hlídek dané osoby, hlídky byly rozděleny velmi rovnoměrně a vyváženě mezi všechny zúčastněné. Zároveň při různých mimořádnostech aplikace hned nabízela osoby, které by měly být jako záskok obsazené prioritně na základě jejich předchozích hlídacích služeb.

### *3.3.1.3 Přehledné sledování služeb*

Na našem táboře se o většinu služeb hlásí děti sami dobrovolně. Proces probíhá tedy tak, že dítě se přihlásí a vedoucí ho zaeviduje do aplikace. Po konci služby se do aplikace zadá hodnocení o splnění služby. Přehledně se tedy postupně zapisovala data do tabulky všech osob, kde jsme mohli sledovat, kdo už všechny služby splnil a má tedy nárok na odměnu. Zároveň se tato data vypisovala na kartě jednotlivých osob. Průběžně jsme monitorovali, jak děti zvládají plnit služby. V případě několika nesplněných služeb tak vznikl signál, že je potřeba situaci s dítětem individuálně řešit.

### <span id="page-14-0"></span>**3.3.2 Omezení**

### *3.3.2.1 Připojení k internetu*

Jako problémové se ukázalo připojení k internetu. Několik vedoucích mělo operátora, se kterým se nedostali na tábořišti na internet a nemohli tedy aplikaci využívat. Potřebné informace tedy dostávali od ostatních vedoucích, byli tím ale znevýhodněni. Jako řešení do budoucna bych rád umožnil stahování veškerých dat do zařízení a jejich prohlížení bez potřeby přístupu k internetu. Bez připojení sice nebude možné data v aplikaci upravovat, na druhou stranu v praxi je upravovalo pouze malé množství osob a ostatním stačila pouze možnost jejich čtení.

### *3.3.2.2 Nabíjení zařízení*

Vážnějším problémem bylo vybíjení mobilních zařízení během jejich používání. Tento problém pravděpodobně nejde řešit na úrovni tohoto projektu, a je tedy nutné předem počítat s alternativními způsoby nabíjení zařízení.

## **ZÁVĚR**

Cílem tohoto projektu bylo zjednodušit organizaci přípravy a uskutečnění skautských táborů. Doposud se k plánování využívalo tabulek v aplikaci Excel, které ale neumožňují procházet velké množství dat a hledat v nich případné problémy. To bylo právě jedním z cílů vývoje aplikace v rámci této práce.

Vývoj aplikace splnil předpokládané cíle, aplikace se v oddíle začala využívat a její nasazení usnadnilo některé přípravné procesy a zjednodušilo vedoucím práci během pobytu na táboře. Na základě použití aplikace se podařilo získat data, která mohou sloužit jako odrazový můstek pro plánování dalších akcí. Byly identifikovány problémy, které je nyní možné řešit, například některé služby byly příliš obtížné na splnění. Osvědčila se také možnost snadno a vizuálně upravovat plán pro příští dny. Části tábora, které aplikace pomáhala řešit, byly vyváženější a fungovaly výrazně lépe.

Vybrané technologie se ukázali jako vhodné pro řešení zvolených problémů. Jelikož byla koncipována jako webová aplikace, lze ji spustit na téměř jakémkoliv mobilním zařízení. Potíž byla s mobilním signálem v terénu, to však lze řešit přidáním možnosti stažení souhrnu potřebných informací pro následující dny.

Aplikaci plánuji do budoucna vylepšovat, například v hlídkovém modulu je potřebné přidat další možnosti nastavení algoritmu pro automatické obsazování osob. Užitečný by také mohl být modul pro plánování jídelníčku včetně počítání potřebných surovin pro jednotlivá jídla v závislosti na aktuálně přítomných účastnících tábora a případných alergiích, a modul pro rozmístění stanů na louce.

<span id="page-15-0"></span>**4**

### <span id="page-16-0"></span>**SHRNUTÍ**

Tématem tohoto projektu je aplikace pro vedení skautského tábora. Cílem bylo zjednodušit přípravu a samotnou realizaci akce. Na začátku byly vybrány oblasti, které je možné zlepšit za pomoci informačních technologií. Jedná se o plánování hlídek, služeb, tvorba programu a bodování osob. Poté byly vybrány technologie pro vývoj této aplikace tak, aby aplikace mohla být využívána na zařízeních s různými operačními systémy. Na základě této podmínky je nejvhodnějším řešením webová aplikace. Jako programovací jazyk jsem vybral PHP, jelikož je velmi rozšířený, mnoho skautských oddílů již vlastní webový server, na kterém aplikaci lze provozovat a také proto, že dohromady s knihovnou Nette je tvorba aplikace velmi jednoduché a bezpečná.

Aplikace byla vytvořena a otestována v ostrém provozu v létě roku 2022. Během testování se ukázalo, že aplikace je velmi užitečná. Díky ní byly odhaleny některé nedostatky v přípravě programu. Bylo snadné plánovat program na další dny v grafickém uživatelském rozhraní. Hlídky byly mnohem vyváženější než v minulých letech, kdy plánování probíhalo pouze na papíře. Vedoucí měli vždy přehled o zadaných službách a o tom, kdo je úspěšně splnil. Aplikace bude dále vyvíjena. Je v plánu vytvořit uživatelský snadného průvodce instalací a další moduly, například plánování jídelníčku včetně potřebných surovin a modul pro plánování umístění stanů na tábořišti.

## <span id="page-17-0"></span>**SEZNAM OBRÁZKŮ**

- Obrázek 1 Uživatelský profil
- Obrázek 2 Správa oprávnění uživatelů
- Obrázek 3 Správa osob v oddílu
- Obrázek 4 Rozpis hlídek na příští den
- Obrázek 5 Obsazování služeb a přehled splněných služeb
- Obrázek 6 Harmonogram tábora
- Obrázek 7 Detailní profil osoby s rozvrhem hodin, historií služeb a hlídek
- Obrázek 8 Tabulka s výsledky bodování osob

## **POUŽITÁ LITERATURA**

- Levitio Appka pro vedoucí dětských organizací. Levitio Appka pro vedoucí dětských organizací [online]. Copyright © [cit. 04.01.2023]. Dostupné z:<https://www.levitio.cz/>
- Levito Appka pro vedoucí dětských organizací. Levitio Appka pro vedoucí dětských organizací [online]. Copyright © [cit. 04.01.2023]. Dostupné z: <https://www.levitio.cz/funkce.html>
- Camp Management Software Add On Features. Camp Management Software | CampSite Software [online]. Copyright © 2023 CampSite by EZFacility [cit. 04.01.2023]. Dostupné z:<https://campmanagement.com/features/a-la-carte-features/>
- Top Scheduling Features | Kids Activity Software | Sawyer. Kids Activities Near Me & Virtual Classes for Kids | Sawyer [online]. Copyright © [cit. 04.01.2023]. Dostupné z: <https://www.hisawyer.com/for-business/features/scheduling>
- Best Kids Camp Registration & Management Software | Sawyer. Kids Activities Near Me & Virtual Classes for Kids | Sawyer [online]. Copyright © [cit. 04.01.2023]. Dostupné z:<https://www.hisawyer.com/for-business/businesses/camps>
- Lekce 1 Úvod do Nette frameworku pro PHP. itnetwork.cz Učíme národ IT [online]. Copyright © 2022 itnetwork.cz. Veškerý obsah webu [cit. 31.12.2022]. Dostupné z: <https://www.itnetwork.cz/php/nette/zaklady/uvod-do-php-frameworku-nette>
- Nette Comfortable and Safe Web Development in PHP. Nette Comfortable and Safe Web Development in PHP [online]. Copyright © 2008, 2022 [cit. 31.12.2022]. Dostupné z:<https://nette.org/>
- Proč používat Nette? | Nette Dokumentace. Nette Documentation [online]. Copyright © 2008, 2022 [cit. 31.12.2022]. Dostupné z: [https://doc.nette.org/cs/10-reasons-why](https://doc.nette.org/cs/10-reasons-why-nette)[nette](https://doc.nette.org/cs/10-reasons-why-nette)

<span id="page-18-0"></span>**7**

Latte – The Safest & Truly Intuitive Templates for PHP. Latte – The Safest & Truly Intuitive Templates for PHP [online]. Copyright © 2008, 2023 [cit. 01.01.2023]. Dostupné z:<https://latte.nette.org/>

• Údržba a kompatibilita s PHP | Nette Framework. Nette – Comfortable and Safe Web Development in PHP [online]. Copyright © 2008, 2023 [cit. 04.01.2023]. Dostupné z: <https://nette.org/cs/maintenance>

**8**